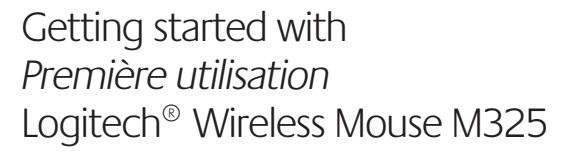

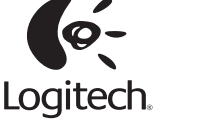

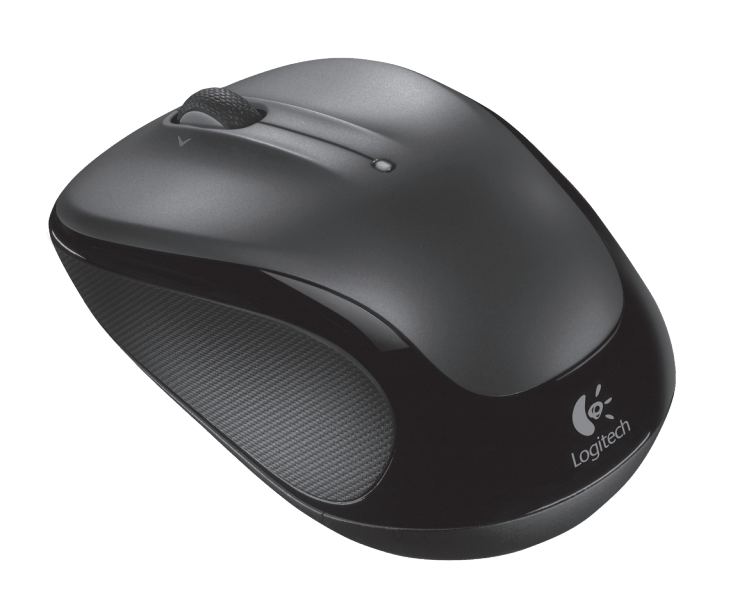

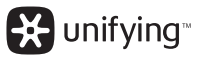

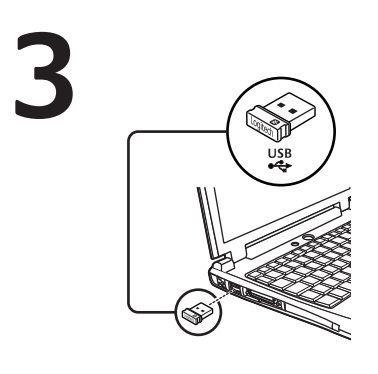

English

Plug the Unifying receiver into a computer USB port. Your mouse is now ready for use. **Mac® OS X Users:** When plugging in the Unifying receiver, the Keyboard Assistant window may appear. Please close this window.

## Español

English

Conecta el receptor Unifying a un puerto USB de la computadora. El mouse está listo para usar.

**Usuarios de Mac® OS X:** al conectar el receptor Unifying, es posible que aparezca la ventana del asistente para el teclado. Debes cerrarla.

Help with setup: Mouse is not working

directly into a USB port on your computer.

between the mouse and the Unifying receiver.

**2.** Is the Unifying receiver securely plugged into a computer USB port?

**3.** If the Unifying receiver is plugged into a USB hub, try plugging it

**6.** Try moving the Unifying receiver to a USB port closer to the mouse. If you are using a tower PC, go to **www.logitech.com/usbextender**

**7.** Try reconnecting the mouse and Unifying receiver using the Logitech Unifying software (refer to the Unifying section of this guide).

glows red or does not glow at all, replace the batteries. **5.** Try using the mouse on a different surface. Remove metallic objects

**4.** Check the orientation of the batteries inside the mouse. To check battery power, turn the mouse **OFF** and then **ON**. If the battery indicator light

**1.** Is the mouse powered on?

Try changing USB ports.

for a USB extender.

# Français

Branchez le récepteur Unifying sur un port USB de l'ordinateur. Votre souris est prête à l'emploi.

**Utilisateurs Mac® OS X:** lorsque vous branchez le récepteur Unifying, la fenêtre de l'assistant de configuration du clavier peut s'afficher. Fermez cette fenêtre.

Português Tente conectar o receptor Unifying a uma porta USB do computador. Seu mouse agora está pronto para ser usado. **Usuários do Mac® OS X:** ao conectar o receptor Unifying, poderá ser exibida a rjanela Assistente de instalação do teclado.

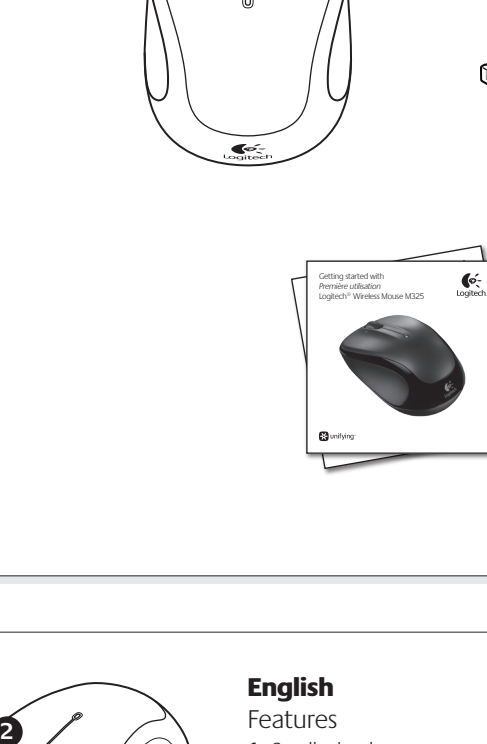

- **1.** Scroll wheel **2.** Middle button. The function of this button depends on your operating system and the application being used. For example, if you are browsing the Internet in Windows<sup>®</sup> and click on a link using the Middle button, typically the link opens in a new tab.
- **3.** Internet back/forward. Tilt the scroll wheel right to move forward one page. Tilt the scroll wheel left to move back one page.\*
- 4. On/Off slider switch **5.** Battery door release **6.** Unifying receiver storage. When
- the mouse is not in use, you can store the Unifying receiver inside the mouse.

\* On a Mac® the Internet back/forward feature is not supported. You can assign Dashboard, Exposé, or Spaces to the tilt wheel features within System Preferences.

# Español

Componentes **1.** Botón rueda

- 2. Botón central. La función de este botón varía según el sistema operativo y la aplicación que se use. Por ejemplo, si estás navegando por Internet en Windows y haces clic en un vínculo mediante el botón central, normalmente el vínculo se abre en una ficha nueva.
- 3. Avance/retroceso en Internet. Inclina el botón rueda hacia la derecha para avanzar una página. Inclina el botón rueda hacia la izquierda para retroceder una página.\*
- **4.** Conmutador de encendido/ apagado
- **5.** Botón de compartimento de baterías
- **6.** Almacenamiento de receptor Unifying. Puedes guardar el receptor Unifying en el mouse cuando no utilices este último.

\* En los equipos Mac® no se admite la función de avance/retroceso en Internet. Es posible asignar Dashboard, Exposé o Spaces a las funciones de botón rueda inclinable en Preferencias del Sistema.

# Français

**2**

Fonctionnalités **1.** Roulette de défilement **2.** Bouton central. La fonction de ce bouton dépend de votre système d'exploitation et de l'application utilisée. Par exemple, si vous naviguez sur Internet sous Windows® et cliquez sur un lien à l'aide du bouton central, ce lien ouvre généralement un nouvel onglet.

**3.** Navigation Internet. Inclinez la roulette de défilement vers la droite pour passer à la page suivante. Inclinez la roulette de défilement vers la gauche pour revenir à la page précédente.\*

 $\begin{picture}(180,10) \put(0,0){\line(1,0){10}} \put(15,0){\line(1,0){10}} \put(15,0){\line(1,0){10}} \put(15,0){\line(1,0){10}} \put(15,0){\line(1,0){10}} \put(15,0){\line(1,0){10}} \put(15,0){\line(1,0){10}} \put(15,0){\line(1,0){10}} \put(15,0){\line(1,0){10}} \put(15,0){\line(1,0){10}} \put(15,0){\line(1,0){10}} \put(15,0){\line($ 

- **4.** Commutateur Marche/Arrêt **5.** Bouton d'ouverture
- du compartiment des piles **6.** Compartiment de stockage du récepteur Unifying. Lorsque vous n'utilisez pas la souris,

vous pouvez laisser le récepteur Unifying dans la souris. \* La fonction de navigation Internet n'est

pas prise en charge sur Mac®. Vous pouvez attribuer les fonctions Dashboard, Exposé ou Spaces à la roulette de défilement dans les préférences système

**6**

# Português

事の

Recursos 1. Roda de rolagem

**2.** Botão do meio. A função deste botão depende do sistema operacional e do aplicativo em uso. Por exemplo, se estiver navegando pela Internet no Windows® e clicar em um link usando o botão do meio, normalmente o link abrirá uma nova guia.

OFF ON

- **3.** Voltar/avançar na Internet. Incline a roda de rolagem para a direita para avançar uma página. Incline a roda de rolagem para a esquerda para retroceder uma página.\*
- 4. Controle deslizante para ligar/ desligar
- **5.** Livramento da porta do compartimento de pilhas **6.** Armazenamento do receptor Unifying. Quando o mouse não está

em uso, o receptor Unifying pode ser guardado dentro do mouse. \* Em um Mac®, não há suporte para o recurso de voltar/avançar da Internet. Você pode atribuir Dashboard, Exposé

ou Spaces aos recursos da roda de inclinação dentro de Preferências do sistema.

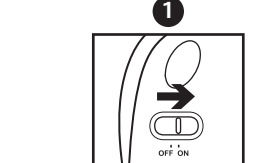

Feche essa janela.

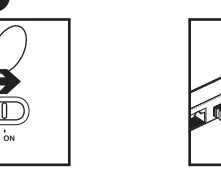

# Español

- Ayuda con la instalación: El mouse no funciona
- 1. ¿Has encendido el mouse?
- 2. ¿Está el nano receptor conectado correctamente a un puerto USB? Prueba otros puertos USB.
- **3.** Si el nano receptor está conectado a un concentrador un concentrador un concentrador un concentrador USB,  $\overline{S}$ conéctalo directamente a un puerto USB de la computadora.
- **4.** Comprueba la orientación de la batería dentro del mouse. Para comprobar la carga de las pilas, **apague** y **encienda** el ratón. Si el indicador de estado de las pilas se ilumina de color rojo,
- o no se ilumina, cambie las pilas. **5.** Prueba el mouse en otra superficie. Retira cualquier objeto metálico situado entre el mouse y el nano receptor.
- **6.** Lleva el nano receptor a un puerto USB más cercano al mouse. Si utilizas una torre de PC, en **www.logitech.com/usbextender** encontrarás un extensor USB.
- **7.** Vuelva a conectar el ratón y el receptor Unifying mediante el software Logitech Unifying (consulte la sección Unifying de esta guía).

## Français

Aide à la configuration: La souris ne fonctionne pas **1.** La souris est-elle sous tension?

- 2. Le Nano-récepteur est-il branché sur un port USB?
- Réessayez en changeant de port USB. 3. Si le nano-récepteur est branché dans un hub USB,
	- branchez-le directement sur l'ordinateur.
- **4.** Vérifiez l'orientation de la pile dans la souris. Vérifiez le niveau de charge des piles en mettant la souris **hors tension**, puis **sous tension**. Si le témoin de niveau des piles s'allume en rouge ou reste éteint, remplacez les piles.
- **5.** Essayez une autre surface. Déplacez tout objet métallique se trouvant entre la souris et le nano-récepteur.
- **6.** Branchez le Nano-récepteur sur un port USB plus proche de la souris. Si vous utilisez un PC tour, accédez au site **www.logitech.com/ usbextender** pour vous procurer une extension USB.
- **7.** Essayez de reconnecter la souris et le récepteur Unifying à l'aide du logiciel Logitech Unifying (reportez-vous à la section Unifying de ce guide).

# Português

**USB**

⊜

- Ajuda para a configuração: O mouse não funciona 1. O mouse está ligado?
- **2.** O receptor Nano está conectado corretamente a uma porta USB? Experimente uma outra porta USB.
- **3.** Se o receptor Nano estiver conectado a um con tente conectá-lo diretamente a uma porta USB no computador.
- **4.** Verifique a orientação das pilhas dentro do mouse. Verifique a carga das pilhas **desligando** o rato e **ligando-o** novamente. Se o indicador de pilhas acender a luz vermelha ou não acender luz nenhuma, substitua as pilhas.
- **5.** Experimente uma superfície diferente. Remova objetos metálicos entre o mouse e o receptor Nano.
- **6.** Experimente mover o receptor Nano para uma porta USB mais próxima do mouse. Se estiver usando um PC de torre, vá para **www.logitech.com/usbextender** para obter um extensor de USB.
- **7.** Tente voltar a ligar o rato e o receptor Unifying com o software Logitech Unifying (consulte a secção Unifying deste manual).

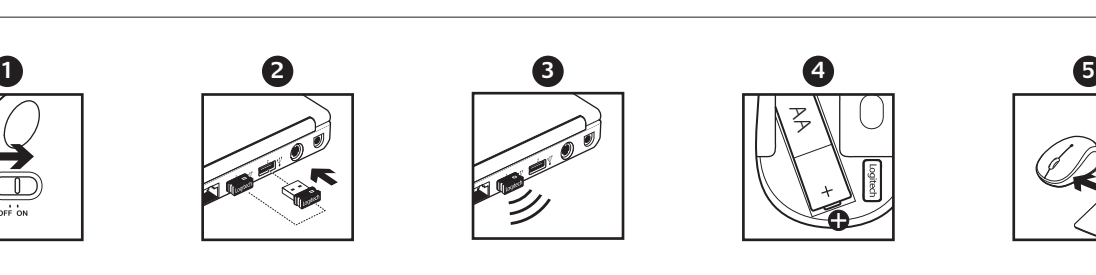

œ. **4** Z **6 5**

# **3**

**1**

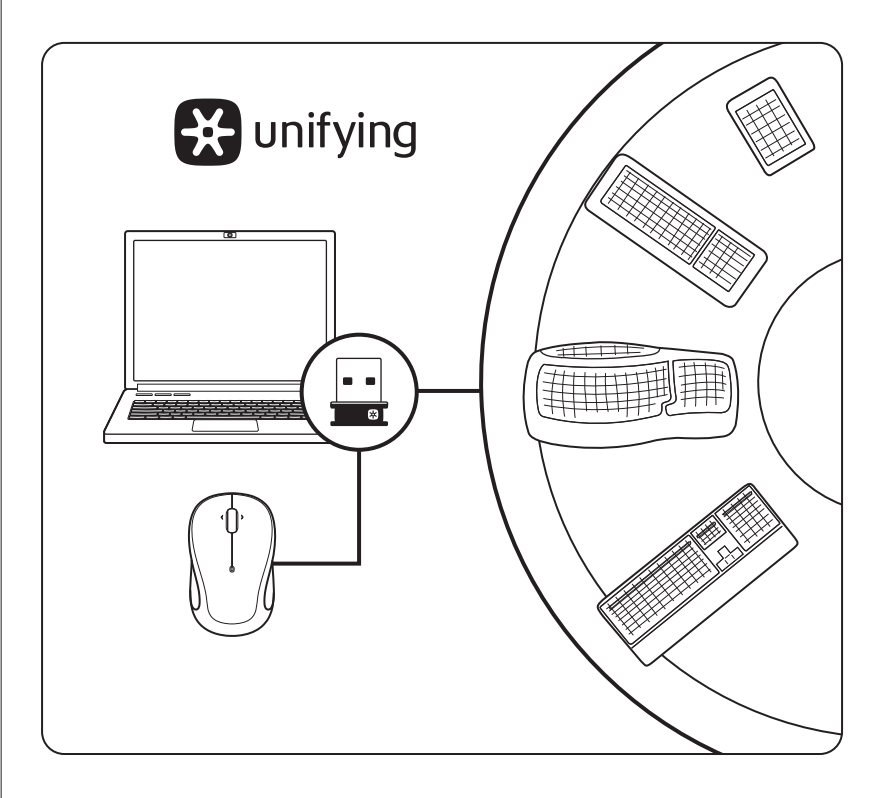

# English

The Logitech® Unifying receiver

#### **Plug it. Forget it. Add to it.**

Your new Logitech product ships with a Logitech® Unifying receiver. Did you know you can add a compatible Logitech wireless device that uses the same receiver as your current Logitech Unifying product?

#### **Are you Unifying-ready?**

If you have a Logitech wireless device that's Unifying-ready, you can pair it with additional Unifying devices. Just look for the orange Unifying logo on the new device or its packaging. Build your ideal combo. Add something. Replace something. It's easy, and you'll use only one USB port for up to six devices.

#### **Getting started is easy**

- If you're ready to pair your device(s) via Unifying, here's what you need to do:
- **1.** Make sure your Unifying receiver is plugged in. **2.** If you haven't already, download the Logitech® Unifying software from
- www.logitech.com/unifying.
- **3.** Start the Unifying software\* and follow the onscreen instructions to pair the new wireless device with your existing Unifying receiver.
- \* Go to Start / All Programs / Logitech / Unifying / Logitech Unifying Software

#### Español

Receptor Logitech® Unifying

**Conéctalo. Olvídate de él. Agrega más.**

Tu nuevo producto Logitech se entrega con un receptor Logitech® Unifying. ¿Sabías que puedes agregar un dispositivo inalámbrico Logitech compatible que utiliza el mismo receptor que tu producto Logitech Unifying actual?

#### **¿Estás listo para Unifying?**

Si tienes un dispositivo inalámbrico compatible con Unifying, puedes emparejarlo con otros dispositivos Unifying. Busca el logo naranja de Unifying en el nuevo dispositivo o en su embalaje. Crea la combinación ideal. Agrega algo. Sustituye algo. Es sencillo: sólo utilizarás un puerto USB para hasta seis dispositivos.

#### **Es muy sencillo**

Si estás listo para emparejar los dispositivos mediante Unifying, sigue estos pasos:

- 1. Comprueba que el receptor Unifying esté conectado.
- **2.** Si no lo has hecho aún, descarga el software Logitech® Unifying desde www.logitech.com/ unifying.
- **3.** Inicia el software\* Unifying y sigue las instrucciones en pantalla para emparejar el nuevo dispositivo inalámbrico con el receptor Unifying existente.
- \* Ve a Inicio / Todos los programas / Logitech / Unifying / Software Logitech Unifying

#### Français Récepteur Logitech® Unifying

# **Branchez-le. Oubliez-le. Ajoutez d'autres périphériques.**

Votre nouveau produit Logitech est livré avec un récepteur Logitech® Unifying. Saviez-vous qu'il est possible d'ajouter un dispositif sans fil Logitech compatible utilisant le même récepteur que votre produit Logitech Unifying?

#### **Etes-vous compatible Unifying?**

Si vous disposez d'un dispositif sans fil Logitech compatible Unifying, il est possible de l'associer à d'autres dispositifs Unifying. Recherchez le logo Unifying de couleur orange sur le nouveau dispositif ou son emballage. Créez votre combinaison parfaite. Ajoutez un dispositif. Remplacez-en un. C'est facile et un seul port USB peut permettre de connecter jusqu'à six dispositifs.

#### **Installation facile**

Si vous êtes prêt à associer votre ou vos dispositifs via le récepteur Unifying, voilà comment procéder:

- 1. Assurez-vous que votre récepteur Unifying est connecté.
- 2. Si vous ne l'avez pas encore fait, téléchargez le logiciel Logitech<sup>®</sup> Unifying à l'adresse www.logitech.com/unifying.
- 3. Lancez le logiciel Unifying<sup>\*</sup> et suivez les instructions à l'écran de façon à associer le nouveau dispositif sans fil avec le récepteur Unifying existant.
- \* Cliquez sur Démarrer / Tous les programmes / Logitech / Unifying / Logiciel Logitech Unifying

#### Português

#### O receptor Logitech® Unifying

#### **Conecte-o. Esqueça-o. Adicione a ele.**

Seu novo produto da Logitech inclui um receptor Logitech® Unifying. Sabia que você pode adicionar um dispositivo sem fio compatível da Logitech que usa o mesmo receptor que o produto Logitech Unifying?

#### **Está preparado para Unifying?**

Se tiver um dispositivo sem fio da Logitech que esteja preparado para Unifying, você poderá emparelhá-lo com dispositivos Unifying adicionais. Para ter certeza, procure o logotipo Unifying laranja no novo dispositivo ou na embalagem. Faça sua combinação ideal. Adicione algo. Substitua algo. É fácil, e somente uma porta USB será usada para até seis dispositivos.

#### **É fácil começar**

Se estiver pronto para emparelhar dispositivos através do Unifying, aqui está o que é preciso fazer: 1. Verifique se o receptor Unifying está conectado.

- **2.** Se ainda não o tiver, faça o download do software Logitech® Unifying no site www.logitech.com/unifying.
- **3.** Inicie o software Unifying\* e siga as instruções na tela para emparelhar o novo dispositivo sem fio com o receptor Unifying existente.
- \*Vá para Iniciar / Todos os programas / Logitech / Unifying / Logitech Unifying Software

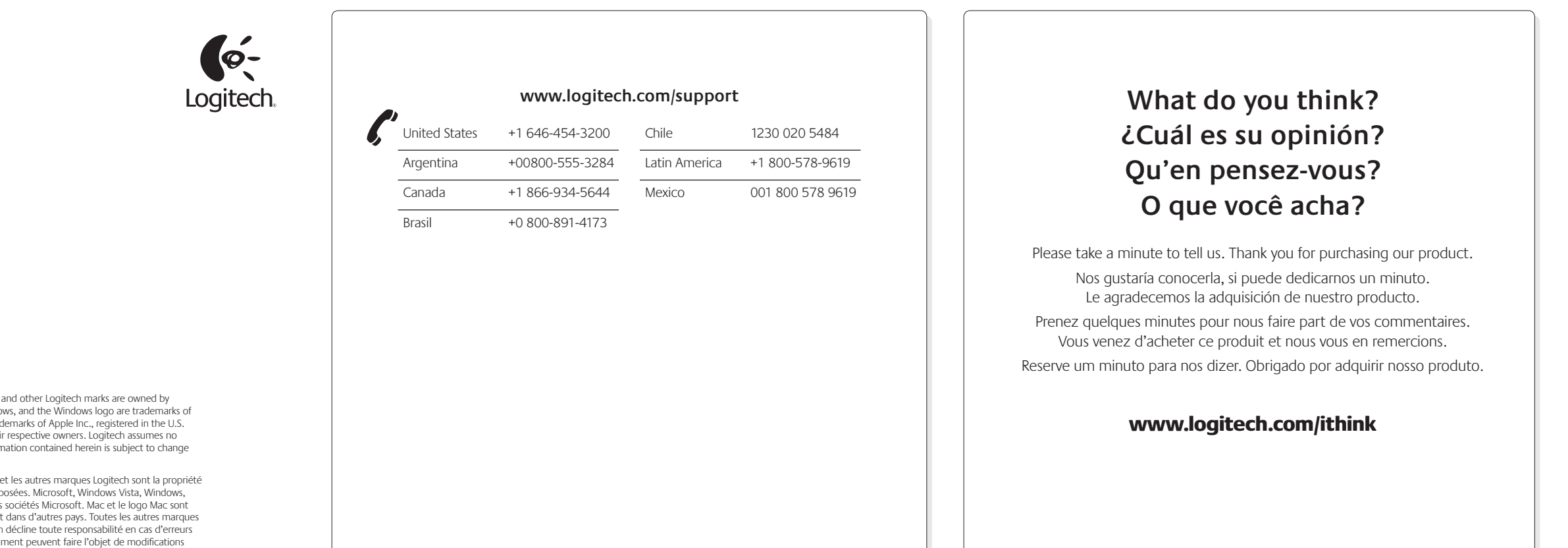

#### **www.logitech.com**

© 2011 Logitech. All rights reserved. Logitech, the Logitech logo, and other Logitech marks are owned by Logitech and may be registered. Microsoft, Windows Vista, Windows, and the Windows logo are trademarks of the Microsoft group of companies. Mac and the Mac logo are trademarks of Apple Inc., registered in the U.S. and other countries. All other trademarks are the property of their respective owners. Logitech assumes no responsibility for any errors that may appear in this manual. Information contained herein is subject to change without notice.

© 2011 Logitech. Tous droits réservés. Logitech, le logo Logitech et les autres marques Logitech sont la propriété exclusive de Logitech et sont susceptibles d'être des marques déposées. Microsoft, Windows Vista, Windows,<br>et le logo Windows sont des marques déposées du groupe et des sociétés Microsoft. Mac et le logo Mac sont<br>des marqu sont la propriété exclusive de leurs détenteurs respectifs. Logitech décline toute responsabilité en cas d'erreurs nuel. Les informations énoncées dans le présent document peuvent faire l'objet de modifications sans avis préalable

Safety, Regulatory, and Warranty

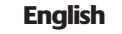

Logitech

**Important ergonomic information.** Long periods of repetitive motion using an improperly set-up workspace, incorrect body position, and poor work habits may be associated with physical discomfort and injury to nerves, tendons, and muscles. If you feel pain, numbness, weakness, swelling, burning, cramping, or stiffness in your hands, wrists, arms, shoulders, neck, or back, see a qualified health professional. For more information, please read the Comfort Guidelines located on the Logitech<sup>®</sup> web site at http://www.logitech.com/comfort, or on the Logitech® Software CD.

Do not immerse product in any liquid or expose it to heat or moisture. There are no serviceable parts.

**Class 1 LED products.** The product contains Class 1 LED. Operating temperature between 5°C (41°F) to 40°C (104° F).

**Class 1 laser products.** International standards and safety. Logitech Class 1 laser products comply with International Standard IEC/EN 60825-1: 2007, Class 1 Laser Product, and also comply with 21 CFR 1040.10 and 1040.11, except for deviations pursuant to Laser Notice No. 50, dated June 24, 2007: 1) Emission of one parallel beam or two parallel beams (for devices that can track on glass) of infrared userinvisible light; 2) Maximum power of 716 microwatts CW, wavelength range 832 — 865 nanometers; 3) Operating temperature between 5°C (41°F) and 40°C (104° F).

**CAUTION!** There is a risk of radiation exposure if product is misused or disassembled.

**Device pairing limitations.** Some Unifying devices may be limited in the number of times they can be paired (connected) to a Unifying receiver. Although the number of pairings possible may vary, the minimum number of available pairings is 45.

**Class 1M laser products.** International standards and safety. Logitech Class 1M laser products comply with International Standard IEC/EN 60825-1: 2007, Class 1M Laser Product. Logitech Class 1M laser products also comply with 21 CFR 1040.10 and 1040.11, except for deviations pursuant to Laser Notice No. 50, dated June 24, 2007, as follows: 1) Emission of diverging beam of minimum +/-2° of infrared user-invisible light; 2) Maximum power of 1.4 milliwatts CW, wavelength range 832 — 865 nanometers; 3) Operating temperature between 5°C (41°F) and 40°C (104° F).

**CAUTION! Invisible Laser Radiation.** There is a risk of radiation exposure if product is misused or disassembled. Viewing the laser output with certain optical instruments (for example, eye loupes, magnifiers, and microscopes) within a distance of 100mm may pose an eye hazard.

**Additional compliance information.** To obtain additional information about Class 1 LED, Class 1 lasers, Class 1M lasers, or other compliance-related matters, go to http://www.logitech.com/compliance, or call Logitech customer support. (Customer support telephone numbers are listed in the product documentation.)

Where shielded interface cables or accessories have been provided with the produ or specified additional components or accessories elsewhere defined to be used with the installation of the product, they must be used in order to ensure compliance with FCC regulations.

**Battery warning!** Risk of explosion or personal injury if batteries are replaced by incorrect type, mutilated, or exposed to conducting materials, liquid, fire, or heat (above 54° C or 130° F). Do not use or recharge damaged rechargeable batteries. Do not mix battery types. Dispose of spent or damaged batteries according to manufacturer instructions and local laws.

**Power supply warning!** Caution electric shock/fire hazard! For indoor use only. Do not expose to moisture, liquid, or heat. Do not use any other power supply with your Logitech product.

**UL statement.** Your product is UL approved. Use only with UL listed ITE computers.

#### **FCC – United States and Canada**

This hardware device complies with Part 15 of the FCC Rules. Operation is subject to the following two conditions: 1) this device may not cause harmful interference, and 2) this device must accept any interference received, including interference that may cause undesired operation. Compliance Information Statements: This equipment has been tested and found to comply with the limits for a Class B digital device, pursuant to part 15 of the FCC Rules. These limits are designed to provide reasonable protection against harmful interference in a residential installation. This equipment generates, uses and can radiate radio frequency energy and, if not installed and used in accordance with the instructions, may cause harmful interference to radio communications. However, there is no guarantee that interference will not occur in a particular installation. If this equipment does cause harmful interference to radio or television reception, which can be determined by turning the equipment off and on, the user is encouraged to try to correct the interference by one or more of the following measures: 1) Reorient or relocate the receiving antenna. 2) Increase the separation between the equipment and receive 3) Connect the equipment into an outlet on a circuit different from that to which the receiver is connected. 4) Consult the dealer or an experienced radio/TV technician for help.

#### **Modifications to this product not authorized by Logitech could void your right to use or operate this product by the FCC**

**Información sanitaria importante.** Realizar tareas repetidas durante largos periodos de tiempo, una disposición inadecuada del lugar de trabajo, una posición incorrecta del cuerpo y hábitos de trabajo deficientes pueden ocasionar cansancio y lesiones físicas en nervios, tendones y músculos. Ante cualquier síntoma de dolor, rigidez, debilidad, inflamación, quemazón, calambre o agarrotamiento de manos, muñecas, brazos, hombros, cuello o espalda, consulte a un profesional sanitario titulado. Para más información, consulte las Recomendaciones para evitar el cansancio en la página Web de Logitech, http://www.logitech.com/comfort o en el CD del software Logitech®.

**Canada (IC) Statements:** Corded products: This Class B digital apparatus complies with Canadian ICES-003. Cordless (Radio Transmitter) products: Section A. RSS-310 (27 MHz transmitters and receivers): This Category II radio communication device complies with Industry Canada Standard RSS-310. Section B. RSS-210 (2.4 GHz transmitters or transceivers): This Category I radio communication device complies with RSS-210 of Industry Canada.

#### **Logitech hardware product limited warranty**

Logitech warrants to the original purchaser that your Logitech hardware product shall be free from defects in material and workmanship for the period of time, identified on your product package and/or contained in the user documentation, from the date of purchase. You may also find this information by selecting your product in the Online Support section of our website at www.logitech.com/suppo Except where prohibited by applicable law, this warranty is nontransferable and is limited to the original purchaser. This warranty gives you specific legal rights, and you may also have other rights that vary under local laws.

Logitech's entire liability and your exclusive remedy for any breach of warranty shall be, at Logitech's option, (1) to repair or replace the hardware, or (2) to refund the price paid, provided that the hardware is returned to the point of purchase or such other place as Logitech may direct with a copy of the sales receipt or dated itemized receipt. Shipping and handling charges may apply, except where prohibited by applicable law. Logitech may, at its option, use new or refurbished or used parts in good working condition to repair or replace any hardware product. Any replacement hardware product will be warranted for the remainder of the original warranty period or thirty (30) days, whichever is longer or for any additional period of time that may be applicable in your jurisdiction.

Limitaciones para el emparejamiento de dispositivos. Algunos dispositivos Unifying pueden estar limitados en cuanto al número de veces que se pueden emparejar (conectar) con un receptor Unifying. Aunque el número de emparejamientos posibles puede variar, el número mínimo de emparejamientos disponibles es 45.

This warranty does not cover problems or damage resulting from (1) accident, abuse, misapplication, or any unauthorized repair, modification or disassembly; (2) improper operation or maintenance, usage not in accordance with product instructions or connection to improper voltage supply; or (3) use of consumables, such as replacement batteries, not supplied by Logitech except where such restriction is prohibited by applicable law.

**How to obtain warranty support.** Before submitting a warranty claim, we recommend you visit the support section at www.logitech.com/support for technical assistance. Valid warranty claims are generally processed through the point of purchase during the first thirty (30) days after purchase; however, this period of time may vary depending on where you purchased your product - please check with Logitech or the retailer where you purchased your product for details. Warranty claims that cannot be processed through the point of purchase and any other product related questions should be addressed directly to Logitech. The addresses and customer service contact information for Logitech can be found in the documentation accompanying your product and on the web at www.logitech.com/support.

**Limitation of liability.** LOGITECH SHALL NOT BE LIABLE FOR ANY SPECIAL, INDIRECT, INCIDENTAL OR CONSEQUENTIAL DAMAGES WHATSOEVER, INCLUDING BUT NOT LIMITED TO LOSS OF PROFITS, REVENUE OR DATA (WHETHER DIRECT OR INDIRECT) OR COMMERCIAL LOSS FOR BREACH OF ANY EXPRESS OR IMPLIED WARRANTY ON YOUR PRODUCT EVEN IF LOGITECH HAS BEEN ADVISED OF THE POSSIBILITY OF SUCH DAMAGES.

**Duration of implied warranties.** EXCEPT TO THE EXTENT PROHIBITED BY APPLICABLE LAW, ANY IMPLIED WARRANTY OR CONDITION OF MERCHANTABILITY OR FITNESS FOR A PARTICULAR PURPOSE OF THIS HARDWARE PRODUCT IS LIMITED IN DURATION TO THE DURATION OF THE APPLICABLE LIMITED WARRANTY PERIOD FOR YOUR PRODUCT. Additional Rights. Some states do not allow limitations on how long an implied warranty lasts, or allow the exclusion or limitation of incidental or consequential damages, so the above limitations or exclusion may not apply to you. This warranty gives you specific legal rights, and you may also have other rights that vary from State to State or by country or other jurisdiction.

> sta garantía no cubre los problemas o daños ocasionados por (1) accidente, abuso, mal uso o toda reparación, modificación o desmontaje no autorizados; (2) uso o mantenimiento inadecuados, uso no compatible con las instrucciones del producto o conexión a una fuente de alimentación eléctrica inadecuada o (3) utilización de insumos, como baterías de reemplazo, no proporcionados por Logitech, salvo disposición legal contraria a esta restricción.

**National Statutory Rights.** Consumers have legal rights under applicable national legislation governing the sale of consumer goods. Such rights are not affected by the warranties in this Limited Warranty.

**No Other Warranties.** No Logitech dealer, agent, or employee is authorized to make any modification, extension, or addition to this warranty.

**Warranty Periods.** Please note that in the European Union, any warranty period less than two years shall be increased to two years.

**Logitech address.** Logitech, Inc. 6505 Kaiser Drive, Fremont, California 94555

# Logitech® Important Information

**INVISIBLE LASER RADIATION DO NOT VIEW DIRECTLY WITH OPTICAL INSTRUMENTS CLASS 1M LASER PRODUCT**

#### Español

**Duración de las garantías implícitas: SALVO DISPOSICIÓN LEGAL CONTRARIA,** LA DURACIÓN DE TODA GARANTÍA O CONDICIÓN IMPLÍCITA DE APTITUD E IDONEIDAD QUE TENGA UN PROPÓSITO ESPECÍFICO PARA ESTE PRODUCTO DE HARDWARE ESTARÁ LIMITADA A LA DURACIÓN DEL PERÍODO CORRESPONDIENTE A LA GARANTÍA LIMITADA DE SU PRODUCTO.

No sumerja el producto en ningún líquido ni lo exponga al calor o la humedad. No incluye piezas que puedan repararse o sustituirse.

**Productos con diodos de clase 1.** El producto contiene diodos de clase 1. Temperatura de funcionamiento entre 5º C y 40º C.

**Productos láser de clase 1.** Normativa internacional y seguridad. Los productos láser de clase 1 de Logitech cumplen la normativa internacional IEC/EN 60825-1: 2007, Producto láser de clase 1, así como 21 CFR 1040.10 y 1040.11, excepto en lo relacionado con el aviso de láser número 50, con fecha de 24 de junio de 2007: 1) Emisión de dos haces paralelos de luz infrarroja invisible para el usuario; 2) Potencia máxima de 716 microvatios en funcionamiento continuo; intervalo de longitud de onda entre 832 y 865 nanómetros; 3) Temperatura de funcionamiento entre 5° C y 40° C.

**ATENCIÓN.** Existe un riesgo de exposición a radiaciones si se desmonta o usa incorrectamente el producto.

**Productos láser de clase 1M.** Normativa internacional y seguridad. Los productos láser de clase 1M de Logitech cumplen con la normativa internacional IEC/EN 60825-1:2007, producto láser de clase 1M. Los productos láser de clase 1M de Logitech también cumplen con la normativa 21 CFR 1040.10 y 1040.11, excepto en lo relacionado con el aviso de láser número 50, con fecha de 24 de junio de 2007, como se indica: 1) Emisión de un haz divergente de luz infrarroja mínima (+/-2°) invisible para el usuario; 2) Potencia máxima de 1,4 milivatios en funcionamiento continuo; intervalo de longitud de onda entre 832 y 865 nanómetros; 3) Temperatura de funcionamiento entre 5° C y 40° C.

**ATENCIÓN. Radiación láser invisible.** Existe un riesgo de exposición a radiaciones si se desmonta o usa incorrectamente el producto. La visualización del láser con instrumentos ópticos (como lupas o microscopios) a una distancia no superior a 10 cm puede dañar los ojos.

#### **Información adicional sobre cumplimiento de normativas.**

Para obtener información adicional sobre LED de clase 1, lásers de clase 1, lásers de clase 1M o sobre otros asuntos relacionados con el cumplimiento de normativas, visite http://www.logitech.com/compliance o llame al servicio de atención al cliente de Logitech. Encontrará los números de teléfono del servicio de atención al cliente en la documentación del producto.

**Advertencia sobre pilas:** Riesgo de explosión o lesiones físicas si se sustituyen las pilas por un tipo no adecuado, o si se dañan o exponen a materiales conductores, líquidos, fuego o calor (superior a 54° C). No utilice ni recargue pilas recargables dañadas. No mezcle distintos tipos de pilas. Deshágase de las pilas gastadas, con fugas o dañadas de acuerdo con las instrucciones del fabricante y las normativas aplicables.

**Advertencia sobre fuentes de alimentación:** Precaución sobre riesgo de descargas eléctricas/incendios. Sólo para uso en interiores. No debe exponers a humedad, líquidos o calor. No utilice ninguna otra fuente de alimentación con su producto Logitech.

**Declaración UL:** Su producto está aprobado por UL. Para uso únicamente con computadoras ITE que figuren en la lista UL.

**Declaraciones de Canadá (IC):** Productos con cable: Este dispositivo digital de Clase B cumple con la norma canadiense ICES-003. Productos inalámbricos (radiotransmisor): Sección A. RSS310 (transmisores y receptores de 27 MHz): Este dispositivo de comunicaciones de radio II cumple con la norma Industry Canada Standard RSS-310. Sección B. RSS210 (transmisores y transceptores de 2,4 GHz): Este dispositivo de comunicaciones de radio I cumple con la norma RSS 210 de Industry Canada.

#### **FCC**

Este dispositivo cumple todos los requisitos especificados en la sección 15 de las normativas FCC. El funcionamiento está sujeto a las dos condiciones siguientes: 1) este dispositivo no debe originar interferencias perjudiciales y 2) este dispositivo no debe rechazar ninguna interferencia recibida, incluso cuando ésta pudiera originar el funcionamiento indebido del dispositivo. Declaraciones de información de cumplimiento: Este equipo ha sido sometido a las pruebas pertinentes y cumple con los límites establecidos para un dispositivo digital de la Clase B, según lo establecido en el apartado 15 de la normativa FCC. Estos límites están destinados a proporcionar protección adecuada ante interferencias perjudiciales en instalaciones domésticas. Este equipo genera, usa y puede emitir energía radioeléctrica. Respete las instrucciones pertinentes durante la instalación y utilización del equipo para evitar la aparición de posibles interferencias de radio. No obstante, no hay garantía de que

no vayan a producirse interferencias en una instalación concreta. Si este equipo es el responsable de la presencia de interferencias en la recepción de radio o televisión (lo que puede verificarse apagando y encendiendo el equipo), se aconseja tomar una o varias de las medidas siguientes para intentar eliminar las interferencias: 1) Cambie la orientación o la ubicación de la antena receptora. 2) Aumente la separación entre el equipo y el receptor. 3) Conecte el equipo a una toma de corriente perteneciente a un circuito diferente al que está conectado el receptor. 4) Recurra a su distribuidor o a personal técnico especializado en radio y televisión.

#### **Las modificaciones a este producto no autorizadas por Logitech podrían anular su derecho a usar o hacer funcionar este producto de acuerdo con la FCC.**

Cuando se proporcionan cables de interfaz blindados o accesorios con el producto, o componentes o accesorios adicionales especificados para su uso con la instalación del producto, se deben utilizar para garantizar el cumplimiento de las normativas FCC.

#### **Garantía Limitada de Productos de Hardware Logitech**

Logitech garantiza al comprador original la ausencia de anomalías en lo referente a los materiales y a la fabricación del producto Logitech de hardware durante el tiempo especificado en el paquete del producto y/o indicado en la documentación del producto, a partir de la fecha de adquisición. También puedes encontrar esta información si seleccionas la sección de asistencia en línea relativa al producto en nuestra página Web en www.logitech.com/support. Salvo en lo que prohíba la ley vigente, esta garantía es intransferible y protege exclusivamente al comprador original. Esta garantía otorga al usuario derechos legales específicos; puede que poseas otros derechos que variarán de acuerdo con la legislación local.

Recursos: La responsabilidad total de Logitech y su recurso exclusivo en caso de violación de la garantía consistirá en, según el criterio de Logitech, (1) reparar o reemplazar el hardware, o (2) reembolsar el precio abonado, siempre que se devuelva el hardware al punto de venta u otro lugar similar indicado por Logitech, con una copia del recibo de venta o del recibo detallado y fechado. Es posible que se apliquen gastos de envío y entrega, salvo disposición legal contraria. Es posible que Logitech utilice, según su criterio, piezas nuevas, restauradas o usadas en buenas condiciones para reparar o reemplazar cualquier producto de hardware. Todo producto de hardware de reemplazo estará cubierto por la garantía durante el período restante correspondiente al período de la garantía original o durante treinta (30) días, el período que sea más largo, o durante cualquier período adicional establecido en su jurisdicción.

**Cómo obtener respaldo de la garantía:** Antes de gestionar un reclamo de garantía, le recomendamos que visite la sección de asistencia en www.logitech.com para recibir soporte técnico. Los reclamos de garantía válidos generalmente son procesados a través del punto de venta durante los primeros treinta (30) días posteriores a la compra. Sin embargo, dicho período podrá variar de acuerdo con el lugar donde usted adquirió el producto: consulte con Logitech o con el minorista donde usted adquirió el producto para obtener más detalles al respecto.

Los reclamos de garantía que no puedan ser procesados a través del punto de venta y toda inquietud relacionada con el producto adquirido deberán ser enviados a Logitech. Usted podrá encontrar las direcciones y la información de contacto del servicio al cliente de Logitech en la documentación adjunta al producto y en la página web www.logitech.com/support.

**Limitaciones de responsabilidad:** LOGITECH NO ASUMIRÁ NINGUNA RESPONSABILIDAD POR DAÑOS ESPECIALES, INDIRECTOS, FORTUITOS O CONSIGUIENTES, A SABER, ENTRE OTROS, LA PÉRDIDA DE GANANCIAS, INGRESOS O INFORMACIÓN (YA SEA DIRECTA O INDIRECTA) O LA PÉRDIDA COMERCIAL POR VIOLACIÓN DE CUALQUIER GARANTÍA EXPRESA O IMPLÍCITA DE SU PRODUCTO, AÚN CUANDO LOGITECH HAYA SIDO ASESORADO CON RESPECTO A LOS POSIBLES DAÑOS.

**Derechos adicionales.** Dado que en algunas jurisdicciones no se permiten las limitaciones de duración de una garantía implícita o no se permiten las exclusiones o limitaciones de responsabilidad por daños resultantes o fortuitos, puede que las limitaciones o exclusiones expuestas arriba no le sean aplicables. Esta garantía otorga al usuario derechos legales específicos; puede que posea otros derechos que variarán de acuerdo con la legislación de cada estado, país o jurisdicción.

**Derechos legales nacionales:** Los consumidores poseen derechos legales establecidos por la legislación nacional vigente con respecto a la venta de bienes de consumo. Dichos derechos no se ven afectados por las garantías establecidas en esta Garantía Limitada.

**Ninguna otra garantía:** Ningún distribuidor, representante o empleado de Logitech tiene autorización para realizar modificaciones, extensiones o adiciones a esta garantía.

**Periodos de garantía.** Tenga en cuenta que, en la Unión Europea, cualquier periodo de garantía inferior a dos años deberá ampliarse a dos años.

**Dirección de Logitech:** Logitech, Inc. 6505 Kaiser Drive, Fremont, California 94555 – U.S.A.

**RADIACIÓN LÁSER INVISIBLE! EVITE FIJAR LA VISTA CUANDO MIRE A TRAVÉS DE INSTRUMENTOS ÓPTICOS PRODUCTOS LÁSER DE CLASE 1M**

#### IC Statements:

Ce dispositif est conforme a la norme CNR-210 d'Industrie Canada applicable aux appareils radio exempts de licence. Son fonctionnement est sujet aux deux conditions suivantes: (1) le dispositif ne doit pas produire de brouillage prejudiciable, et (2) ce dispositif doit accepter tout brouillage recu, y compris un brouillage susceptible de provoquer un fonctionnement indesirable.

#### 台灣使用注意事項:

經型式認證合格之低功率射頻電機,非經許可,公司、商號或 使用者均不得擅自變更頻率、加大功率或變更原設計之特性及功能。 低功率射頻電機之使用不得影響飛航安全及干擾合法通信;經發現 有干擾現象時,應立即停用,並改善至無干擾時方得繼續使用。前 項合法通信,指依電信法規定作業之無線電通信。低功率射頻電機 須忍受合法通信或工業、科學及醫療用電波輻射性電機設備之干擾